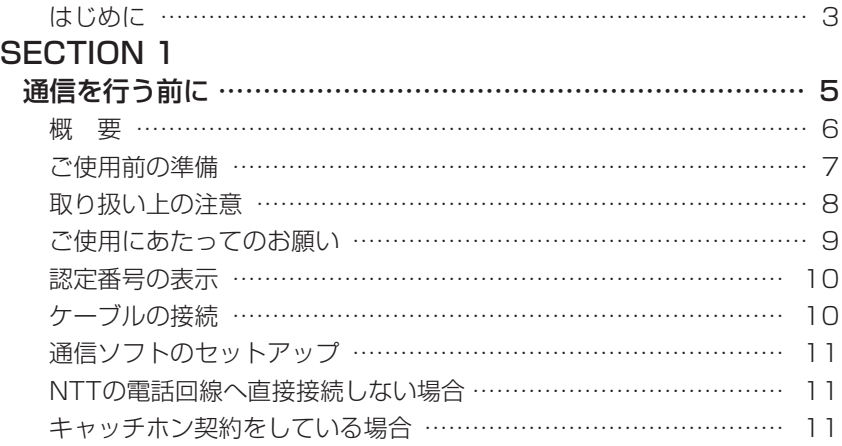

# **SECTION 2**<br>モデムの操作

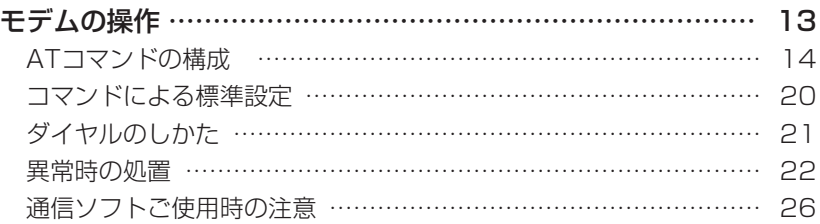

# **SECTION 3**<br>コマンド解説

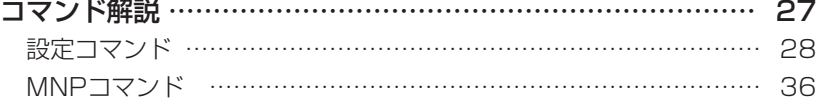

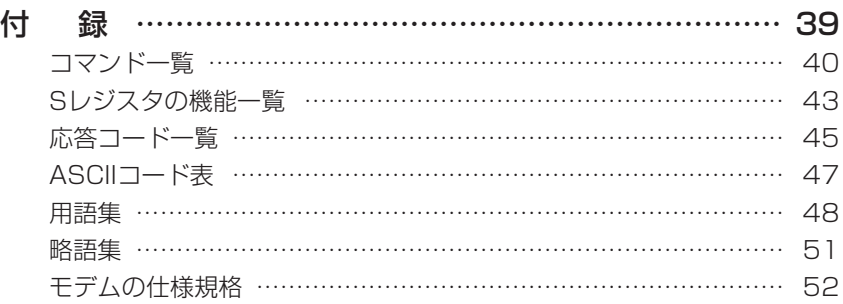

- 本書を無断で他に転載しないようにお願いします。
- 本書は予告なしに変更されることがあります。

Microsoft、Windows、MS、MS-DOSは米国Microsoft社の登録商標 です。

K56flex<sup>™</sup>はLucent Technologies社、Conexant Systems Inc.社 の商標です。

Hayesは、Hayes Microcomputer Products社の登録商標です。 MNPは、Microcom社の登録商標です。

Touch-Toneは、AT&T社の登録商標です。

その他の各製品名は、各社の商標、または登録商標です。

その他の各製品は、各社の著作物です。

All Rights Reserved, Copyright e富士通株式会社 2001

# はじめに

このたびは弊社の FM PenNote(以降、パソコン本体)をご購入いただき、誠にありがと うございます。

パソコン本体に内蔵されているモデム(以降、本モデム)は、モデムとしての機能に加え、 T.30(G3)FAXの機能を持ち、FAXの送受信を行えます。

また、MNP Class4/5およびITU-TV.42/V.42bisによるエラーフリーの通信が快適に行 えます。

本書は、本モデムの基本的な取り扱いについて説明しています。

ご使用になる前に本書をよくお読みになり、正しい取り扱いをされますようお願いいたしま す。

2001年5月

本モデムの通信速度は下表のとおりです。

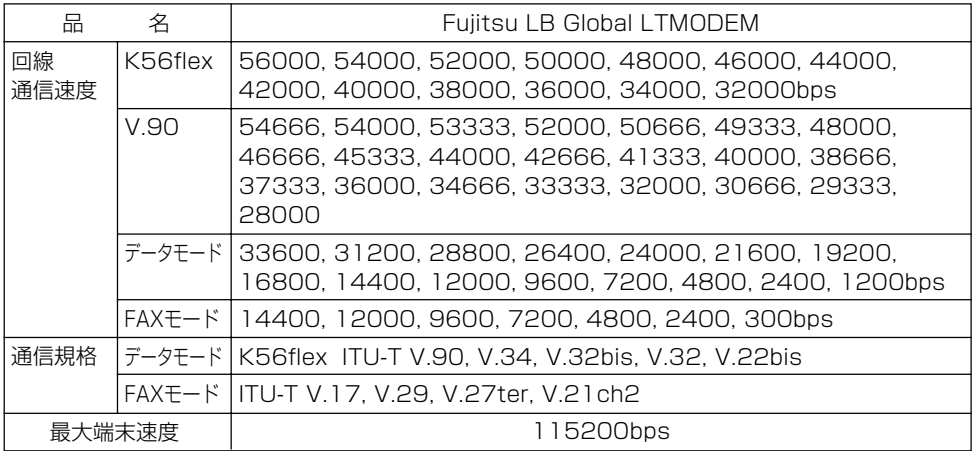

- 本モデムは、Windows 2000、Windows 98以外のOSでの動作はサポートしていま せん。
- K56flexはLucent Technologies社、Conexant Systems Inc.社が提唱している通 信規格です。
- K56flexおよびV.90での接続においては、接続先のプロバイダなどが同規格に対応し ていることが必要です。
- 56000bpsはK56flexおよびV.90の理論上の最高速度であり、実際の通信速度は回線 状況により変化します。K56flexおよびV.90による33600bpsを超える通信速度は受 信時のみで、送信時は33600bpsが最高速度になります。 日本国内の一般公衆回線、あるいは構内交換機経由での通信においては同規格での通信が 行えない場合があります。
- V.34規格によるDATA通信において、回線の状態や構内交換機経由での接続などによっ ては、最高速度で接続できないことがあります。

3

# 製品の呼びかた|

本書に記載されている製品名称を、次のように略して表記します。

Microsoft<sup>®</sup> Windows® 2000 Professionalを、Windows 2000と表記しています。 Microsoft<sup>®</sup> Windows<sup>®</sup> 98 operating system SECOND EDITIONを、Windows 98 と表記しています。

Microsoft<sup>®</sup> MS-DOS<sup>®</sup> operating system Version 6.2/Vを、DOSと表記していま す。

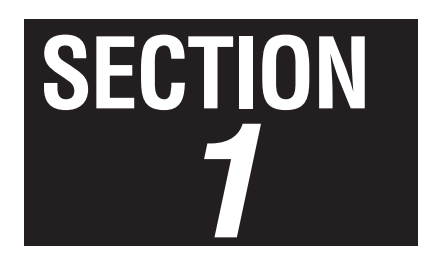

## 通信を行う前に

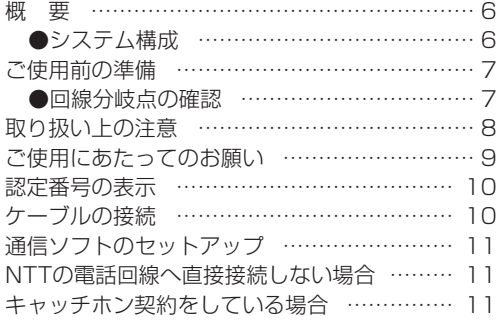

## 1. 概 要

## システム構成

本モデムは、NCU(網制御装置)を内蔵した2線式全二重通信方式のモデム機能と、T.30 (G3)FAX機能を合わせ持っており、各種データ通信を行うことができます。

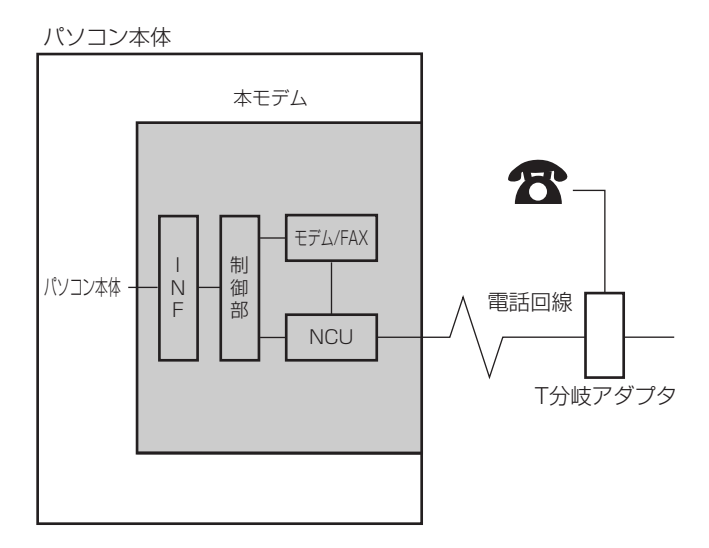

NCU :電話回線への接続を行う部分です。

モデム/FAX:パソコン本体とのデータを変調、復調する部分です。

INF :パソコン本体と本モデムを接続するインターフェースで、電話回線への情 報や本モデムを操作するコマンド情報を電送します。

制御部 :NCU、本モデムの機能の制御を行う部分です。

# **Point**

● 本モデムと電話機などを一緒にご使用になりたい場合は、市販のT分岐アダプタを使用して、 電話回線の元を2つに分けてください。2つのモジュラージャックに電話回線あるいは電話機 の接続区別はありませんので、どちらに接続してもかまいません(一方に電話回線を接続した ら、もう一方は電話機を接続します)。ただし、パソコン通信中は受話器をはずさないようにし てください(パソコン通信中に電話機の受話器がはずれると受話器からの音声が回線に入り 込み、通信の妨害となることがあり、データが正しく伝送されなくなります)。 また、本モデムと電話機との同時使用はできません。

# 2. ご使用前の準備

## ■回線分岐点の確認

接続する前に、回線分岐点が下図のいずれかであるかを確認してください。通常、電話回線 と電話機は下図のようにモジュラージャック、ローゼット、3端子ジャックまたは4端子 ジャックなどで接続されています。回線分岐点がモジュラージャック以外の場合は、次のよ うに変更してください。

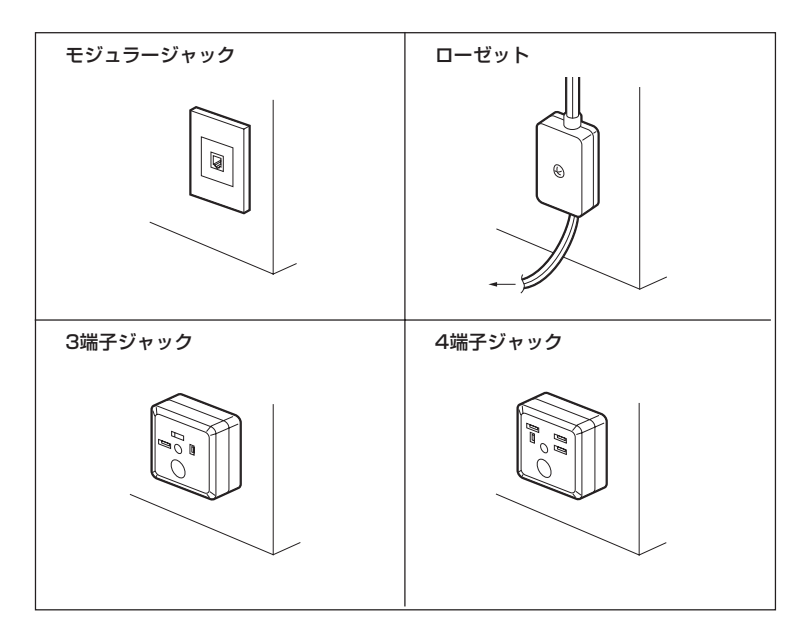

・ ローゼットの場合

回線分岐点をモジュラージャックに取り替えます。

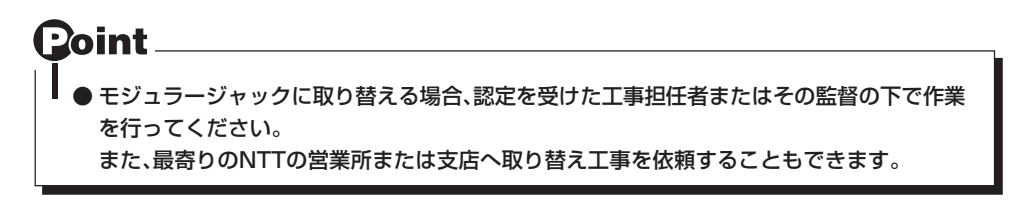

・ 3端子(または4端子)ジャックの場合

回線分岐点をモジュラージャックに取り替えます。あるいは、下図のように市販の変換 アダプタを用いると、モジュラープラグを接続することができます。

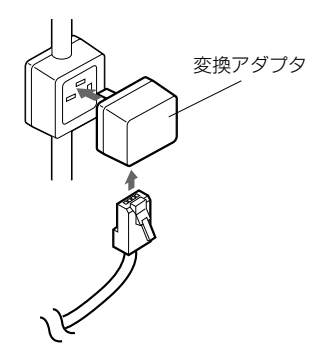

#### 工事担当者の方へ

送出レベルの設定が必要な場合は、富士通パーソナル製品に関するお問合せ窓口 までご連絡ください。

## 3. 取り扱い上の注意

本モデムの内蔵されているパソコン本体は、精密機器です。以下のことに注意して、正しく 使用してください。

- (1)パソコン本体に重いものを載せないでください。
- (2)直射日光のあたる場所や、発熱器具のそばには近づけないようにしてください。
- (3)極端な高温、あるいは低温の温度変化の激しい場所での使用・保管は避けてください。
- (4)衝撃や振動を加えたり、衝撃や振動の加わる場所での使用・保管は避けてください。
- (5)湿気やホコリの多い場所での使用・保管は避けてください。
- (6)テレビやチューナーのすぐそばで使用すると、これらに雑音や映像の乱れが生じること があります。このような場合は、テレビやチューナーから離して使用してください。
- (7)本モデムの使用中に、近くで雷が鳴り始めた場合は、電話回線からモジュラーケーブルを 抜いてください。落雷の影響で、パソコン本体が故障することがあります。
- (8)分解したり、解体しないでください。
- (9)本モデムは、日本国内での規格に基づいて設計されていますので、海外では使用できませ ん。

# 4. ご使用にあたってのお願い

本品をご使用にあたって、NTTのレンタル電話機が不要となる場合は、NTTへご連絡くだ さい。 ご連絡いただいた日をもって、 「機器使用料」は、不要 となります。

詳しくは、 局番なしの116番(無料) へお問い合わせください。

〔電話料金の内訳〕

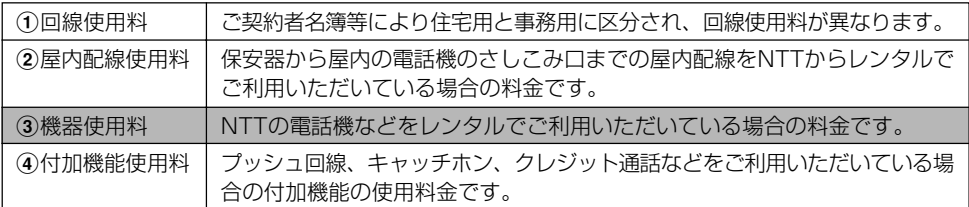

〔NTTの基本料などのしくみ〕

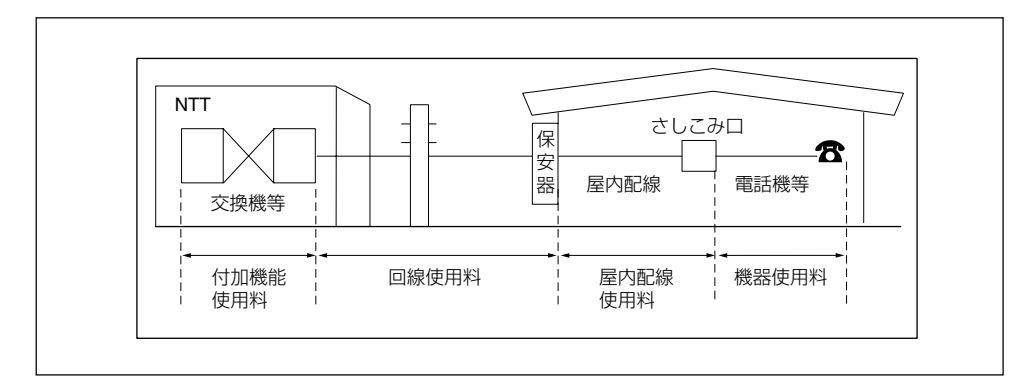

# 5. 認定番号の表示

本モデムの技術基準適合認定番号は、パソコン本体下面に表記されています。

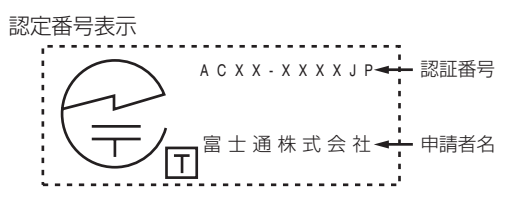

# 6. ケーブルの接続

17 添付のモジュラーケーブルのプラグをパソコン本体の モジュラーコネクタに接続します。 モジュラーコネクタの位置については、パソコン本体 に添付のマニュアルを参照してください。

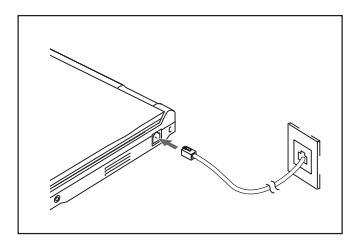

② 干ジュラーケーブルのもう一方のプラグを、電話回線 に接続します。 電話回線が遠い場合は、必要に応じてT分岐アダプタ (別売)、およびモジュラーケーブル(別売)をご使用く ださい。

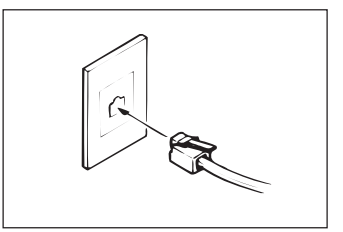

**Point** Red ● モジュラープラグの取り外しの際は、必 ず矢印部を押さえ、ロックをはずしてか ら行ってください。破損の原因となりま す。

# 7. 通信ソフトのセットアップ

パソコン本体にお使いになる通信ソフトをインストールします。

通信ソフトや、接続される回線によっては、別途に設定が必要な場合があります。設定につ いては、各通信ソフトのインストールマニュアルおよび本書のSECTION 3をご覧くださ  $\left\{ \cdot \right\}$ 

## 8. NTT の電話回線へ直接接続しない場合

本モデムは、NTTの一般公衆電話回線の電気的な仕様と同じでないと正常に動作しませ  $h_{10}$ 

アナログPBXに接続される電話回線の仕様が、NTTの回線と異なる場合に使用できないこ とがあります。接続する前に、使用されているアナログPBXの製造メーカーや保守業者に お問い合わせください。

ただし、"0"発信などを行い外線に接続するアナログPBX内線電話の場合、ダイヤル前に ATX3と入力することで発信できることがあります。

また、本モデムは、直接デジタル網(ISDNなど)やデジタル構内交換網(デジタルPBX)の回 線に接続しないでください。

## ●ホームテレホン、ビジネスホンなどに接続する場合

本モデムが接続できる回線は、一般のNTT公衆電話回線のみです。

ホームテレホン、ビジネスホン、キーテレホン、ボタン電話などは、NTTの電話回線と電 気的な仕様が異なるため接続できません。接続前に電話装置メーカーや保守業者にお問い合 わせください。

また、本モデムをアナログPBXに接続して使用する場合は、通信回線の電気的条件がNTT の一般公衆電話回線と同じでなければ正常に動作できません。たとえば、呼出信号の電圧や 周期、ダイヤルトーンの条件などについては、NTT回線の仕様に準拠しています。 したがって、接続した通信回線の仕様がNTTの一般公衆電話回線仕様と極端に異なる場合 には、呼出信号などを正しく認識できないことがあります。

## 9. キャッチホン契約をしている場合

キャッチホン契約をしている場合、電話回線使用中に他から電話が掛かると、回線が一時 的に切断されます。パソコン通信やF A X 送受信中に発生すると通信データが壊れたり、 送受信が中止されることがあります。

# **SECTION 2**

## モデムの操作

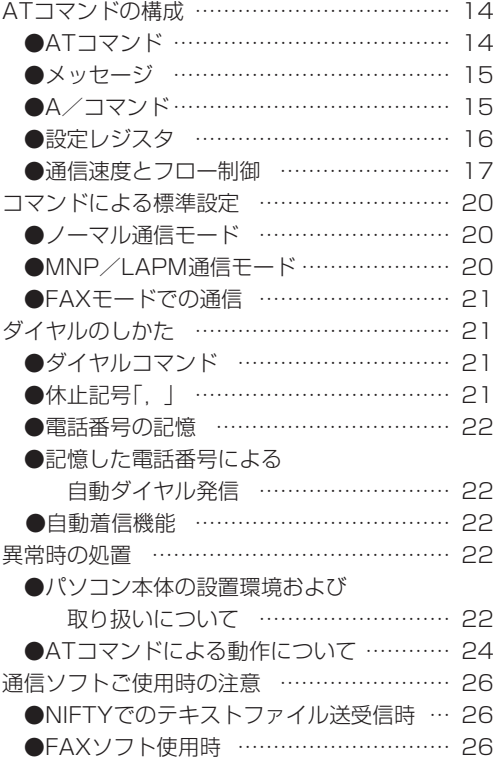

## 1. AT コマンドの構成

## ■ATコマンド

## ○ATコマンドについて

ATコマンドは、本モデムを操作するための特別な命令です。通信ソフトが自動的に適切 な命令を出しますが、ユーザ自身が通信ソフトのターミナルモードなどを使用して、手 動で出すこともできます。

#### ○ATコマンドの開始

ATコマンドの入力は、コマンドA/の場合を除き、すべて頭にAT(アテンションコード) を付加したコマンドで始まります。大文字AT、または小文字atが使用可能です。本モデ ムからOKが返れば、次のATコマンドを受け付けられる状態になったことを示します。

#### ○コマンド行

ATで始まるコマンドを連続した構成にするときは、次のようにしなければなりません。

コマンドの配列は

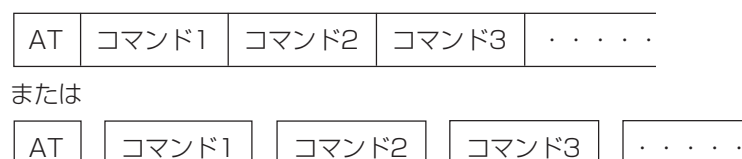

一つまたは、それ以上のコマンドを連続させ、一つの文に配列して構成することができま す。見やすさのためコマンドとコマンドの間に空白を入れてもかまいません。

本モデムは内部のコマンドバッファにATの次の文字から蓄えていきます。 コマンドの入力中に、間違った文字を入力した場合は、後退キー(バックスペースキー)を使 用して、入力しなおすことができます。ただし、コマンドバッファに蓄えられていないAT の文字だけは、消すことができません。

コマンド行の最後は、「、コを押して、コマンドの実行を指示します。 コマンドを構成する文字数は、ATのあと60文字(スペースを含む)を超えることはできませ ん。超えた文字は本モデム側で無視されます。

#### ○パラメータの省略

動作モードを設定するコマンドは、パラメータnでモードを選択します。nの値を省略し た場合は、0とみなされます。

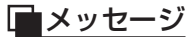

本モデムに対してコマンドを入力すると、本モデムはそれを実行し、ただちにその結果を メッセージ(応答コード)として返しますので、コマンドが処理された状況がすぐにわかり ます。

次にその例を示します。

 $\pm - \lambda + i$ : ATX3  $\rightarrow$ 本モデム:OK

## A/コマンド

A/コマンドは、ATで始まらない唯一のコマンドです。 A/と入力するだけで、コマンドバッファにあるコマンドを再実行します。

このコマンドのあとに「← を押す必要はありません。

次にその例を示します。

キー入力: ATDT1234567[ -- ] 本モデム:BUSY キー入力:A/

コマンドATDT1234567によって、電話番号123-4567に電話をかけます。 電話の相手先が話中で、話中音が返ってくると、本モデムはBUSYメッセージを返します。 再ダイヤルのため、コマンドA/を入力します。(長いATコマンドを入力する必要がなくな ります)

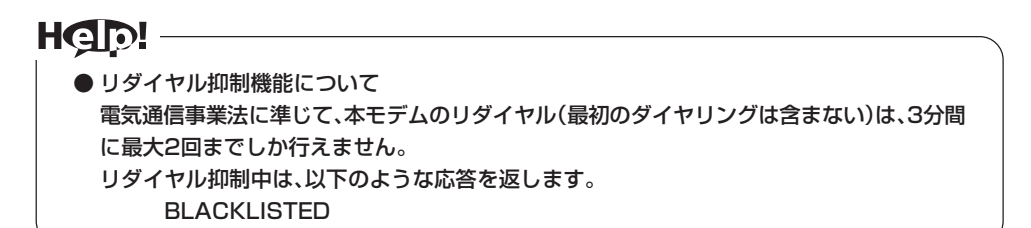

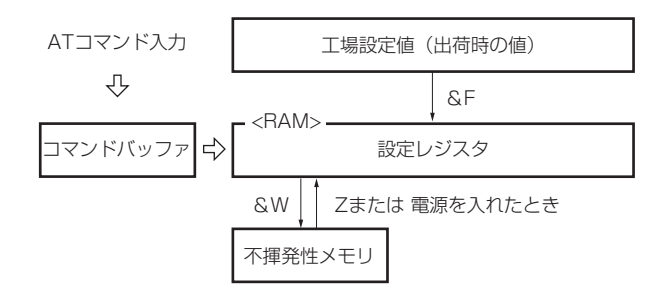

・本モデムの動作モードの設定はATコマンドを入力して行います。

・&Wコマンドによって設定値を不揮発性メモリに登録することができます。 電源を入れたときには、設定レジスタに不揮発性メモリの内容が、読み込まれます。 設定のなかには、不揮発性メモリに登録されない項目があります。 不揮発性メモリの内容は、工場出荷時にあらかじめ登録されていますので、その設定 でよければ、変更の必要はありません。

・&Fコマンドによって、設定レジスタを工場設定値に戻すことができます。

○Sレジスタ

設定レジスタのなかに、Sレジスタと呼ばれる15個のレジスタがあります。 Sレジスタへの書き込みはコマンドSr=nで行い、読み出しはコマンドSr?(rはレジスタ 番号)で行います。

次に入力例を示します。

キー入力:ATS0=2 ← SOレジスタに2を設定します。 本モデム:OK キー入力: ATS0?S6?←→ SOレジスタとS6レジスタ

本モデム:000 の内容を読み出します。  $003$ 

П

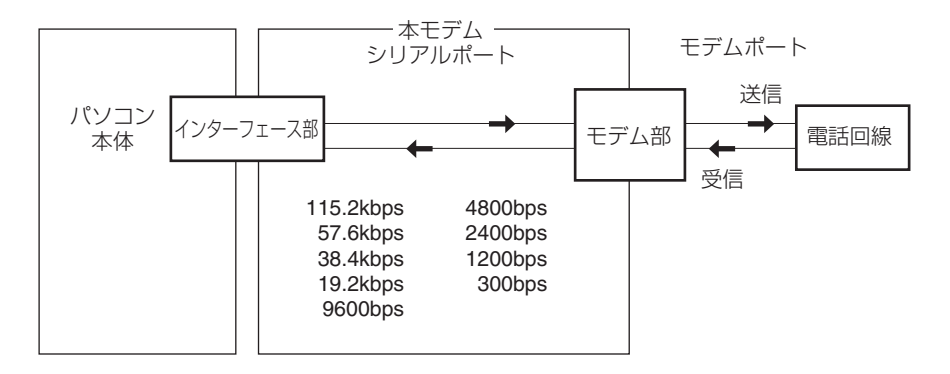

## ○本モデムと電話回線の通信速度

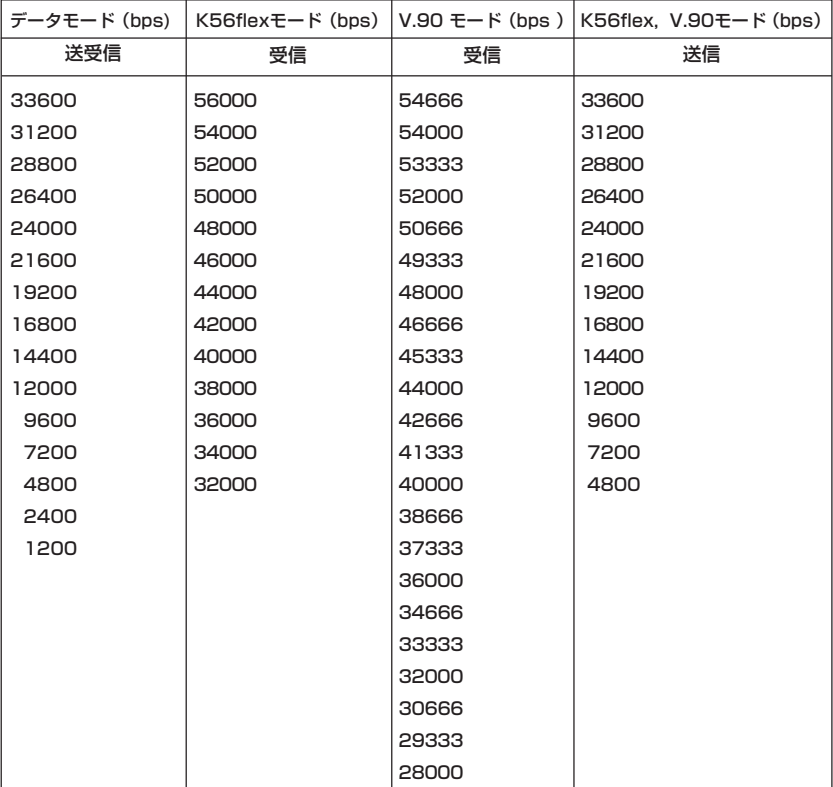

#### ○本モデム-パソコン本体間(シリアルポート)の通信速度

115.2k,57.6k,38.4k,19.2k,9600,4800,2400,1200,300 bpsのいずれかの通 信速度で接続できます。本モデムはパソコン本体から送られたATまたはatコードから通 信速度を判別して設定します。OSの標準Comportドライバは、115.2kなどの速度を サポートしていませんが、多くの通信ソフトは、対応したドライバを内蔵しています。

#### ○通信速度の調整について

本モデムは、回線通信速度に合わせて、シリアルポートの通信速度を調整できます。 回線速度(ボーレート)の違う複数の相手に対して、いちいちパソコン本体および通信ソ フトの通信速度を変えることなく、そのまま通信できます。ただし、&Kコマンドによる フロー制御をする必要があります。

#### ○フロー制御(&K)

本モデムには、送信・受信それぞれに一時的にデータを記憶するバッファがあります。 モデムポートとシリアルポートの通信速度が異なっていると、本モデムのバッファはす ぐにいっぱいになってあふれてしまいます。これを避けるために、あふれそうになると データの流れを止め、バッファが空くと再び流す機能をフロー制御といいます。制御方 法として、XON/XOFF制御とRS/CS制御の2つがあります。

## **HGD!**

● モデム内蔵バッファおよびフロー制御の働きで、回線上の通信速度と、パソコン-モデム間の 通信速度が異なっても、データの送受信は正しく行えます。 また、通常は、パソコン-モデム間の速度を回線側より速く設定します。

## ○XON/XOFF制御

この方法は、パソコン-モデム間のデータに制御データを流すことにより、データの流 れを制御する方法で、受信側のパソコンかモデムが、データの受信が可能ならばXON を、バッファがいっぱいでデータを受け取りきれないときはXOFFを流します。

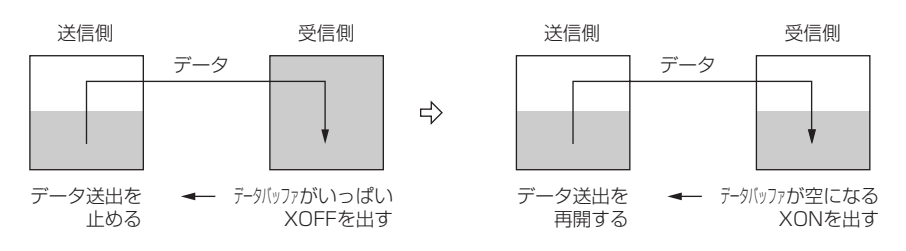

#### ○RS/CS制御

RS/CS制御は、制御データを用いる方法ではなく、制御線を使用してデータの流れ制 御する方法です。これは、モデムの受信バッファがいっぱいになると、CS信号をOFFに してデータの流れを止め、受信可能になると再びCS信号をONしてデータ送信を始めま す。同様に、パソコン本体はRS信号を使用して制御します。

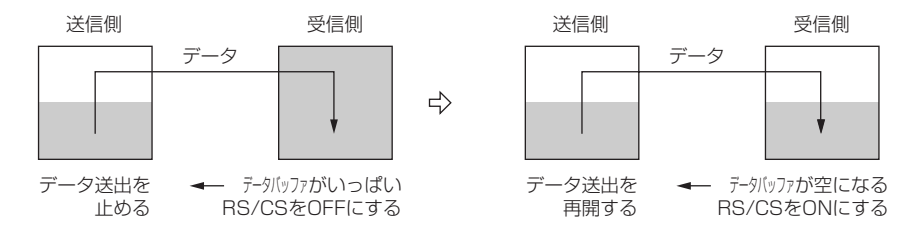

これによって、モデムポートの通信速度が接続相手によって変わったとき、シリアルポー トの速度を変更しなくても、データ抜けを起こさず確実に通信することができます。

## 2. コマンドによる標準設定

ここではATコマンドを使用した、モデム動作項目の標準設定について説明します。

## ノーマル通信モード

RS/CS制御を使用するノーマル通信モードの標準設定を、次の表に示します。ホスト側 のモデムか、端末側のモデムかによってATS0コマンドの設定が異なります。

・キー入力例(端末側): AT¥NOSO=O&K3 ←

この入力例のコマンドを一つずつ入力した場合の説明をします。

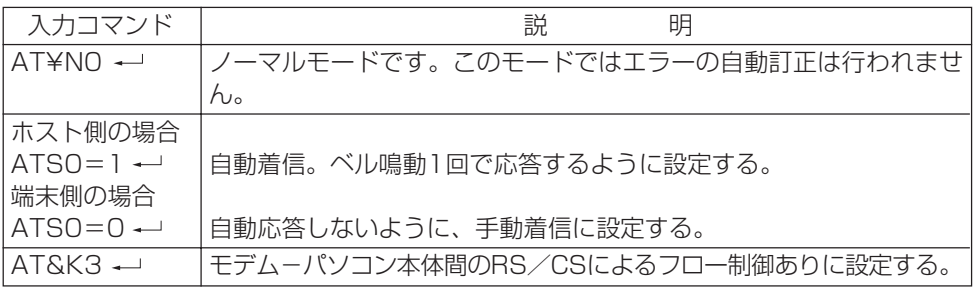

#### パソコン本体(DTE)の設定

 ・データ転送速度 300、1200、2400、4800、9600、19200、 38400、57600、115200bpsのいずれか ・データフォーマット データ8ビット、パリティビットなし、1ストップビット データ7ビット、奇数パリティビット、1ストップビット データ7ビット、偶数パリティビット、1ストップビット データ7ビット、パリティビットなし、2ストップビットの いずれか

## ■ MNP/LAPM通信モード

MNP/LAPM通信モードの標準設定を次表に示します。ホスト側のモデムか、端末側のモ デムかによってATS0コマンドの設定が異なります。

· キー入力例:

 AT¥N3S0=0&K3¥V2 (端末側) AT¥N3S0=1&D0&K3¥V2 ←(ホスト側) この入力例のコマンドを一つずつ入力した場合の説明をします。

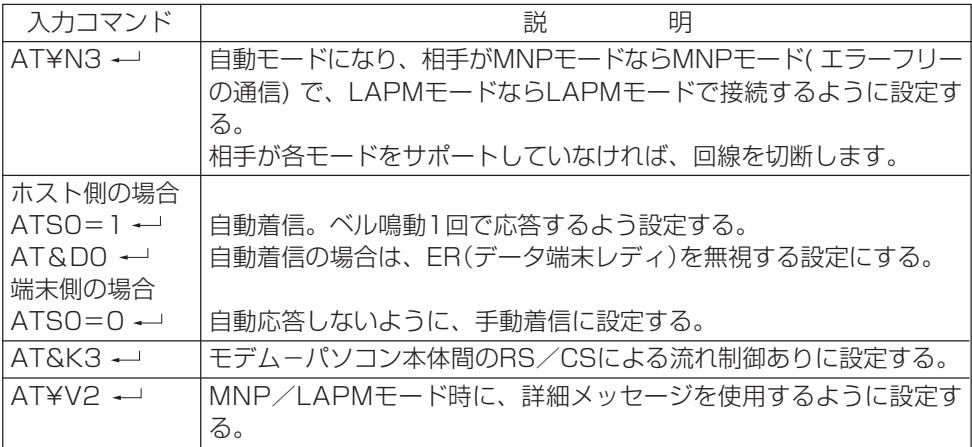

## FAXモードでの通信

本モデムは、TIA/EIA 578(通称、Class1)を採用しており、この手順を採用したソフト ウェア上で動作します。

## 3. ダイヤルのしかた

## ■ダイヤルコマンド

ダイヤル番号をキー入力するには、ダイヤルコマンドを用います。ダイヤルコマンドは、 ATのあとにD、<電話番号>と続けます。読みやすくするためスペースやかっこ記号 ( )、ハイフン"-"を入れてもかまいません。 入力例を下記に示します。

·キー入力: ATDT123-2400 ←

## 休止記号「,」

交換機の種類によっては、電話番号の数字の間に3秒以上の間隔を必要とするものがありま すので、「,」を使ってこの時間を設定します。時間の長さはS8レジスタで指定します。

> ATD0,123-2400 外線発信

## 電話番号の記憶

相手先が特定しており、同じ番号をダイヤルすることが多い場合は、その番号をコマンド &Zにより電話番号を記憶させることができます。

## 記憶した電話番号による自動ダイヤル発信

不揮発性メモリに記憶した電話番号を自動ダイヤルする場合は、コマンドATDS=x(x:0 ~3)を入力します。DS=xは&Zx=で記憶した番号を読み出して、ダイヤルします。

## 自動着信機能

呼び出しを受けたモデムは、設定と同じ回数のベルの鳴動が検出されると応答します。ベル が何回鳴ったら応答するかは、あらかじめS0レジスタに設定しておきます。S1レジスタ は、呼び出しベルの鳴動回数の計数値を格納しており、計数値がS0レジスタの設定値と等 しくなったとき、モデムが自動的に応答します。このS1の値は、ベルの鳴動が止まってか ら4秒が経過すると、自動的に0にリセットされます。

下記に入力例を示します。

 $\cdot$   $\pm$   $\!-\lambda$  $\pi$ : ATS0=3 $\leftarrow$ 

・本モデム:OK

## 4. 異常時の処置

## パソコン本体の設置環境および取り扱いについて

#### ○異常かな?と思ったときに

パソコン本体の故障とお考えになる前に、下記の項目をもう一度お確かめください。

- ・パソコン本体の電源が入っていますか?
- ・製品に添付されているモジュラーケーブルを使用していますか?
- ・電話回線から本モデムを外し、電話機のみを接続した状態で電話をかけ、電話の接続 後、無音状態にすると、雑音、エコーや混信などが聞こえませんか?

→雑音、エコーなどがあればNTTなどのご契約回線事業者に相談してください。

- ・切替器を使用してFAXなどと切り替えてご使用の場合、切替器が本モデムに切り替 わっていますか?
- ・モデムジャック~モジュラーケーブル~回線分岐点の全経路を正しく接続しています か?
- ・分配器などで複数機器に同時接続していませんか? (機器合計の抵抗値が規格内でないと、正しく通信できないばかりか、回線に悪影響を およぼす場合があります。)

→なるべく1対1でご使用ください。

- ・電話回線とACアダプタなどのノイズ源が隣接並行配線されていませんか? →ACアダプタなどのノイズ源とは、影響のないように離して使用してください。
- ・回線契約がキャッチホンになっていませんか?
	- →パソコン通信などをご使用中に、キャッチホン1の信号が入るとデータが化けたり 通信が途切れたりします。キャッチホン2に変更するか、または同一の回線では使 用しないでください。
- ・他のモデム機器と分配接続されたため、回線を同時使用してデータがぶつかっていま せんか?
	- →他のモデム機器を外すか自動応答しないようにしてください。
- ・デジタル電話機や携帯電話機などのアナログポートへ接続してご使用になっていませ んか?

→最高通信速度での通信ができないことがあります。

- ・本モデムがパソコン本体のOSに正しく認識されていますか?
	- →Windows 95では、ハードウェアウィザードを実行してください。
- ・各コマンド設定値が、正しく設定されていますか?
- ・パソコン本体の通信速度、データフォーマットは、正しく設定されていますか? →パソコン通信では、シフトJISの漢字コードを使用するため、パソコン本体におけ る設定は、データ8ビット、パリティなしに設定します。

## ATコマンドによる動作について

#### ○パソコンと通信ができない

- パソコンからATコマンドを入力しても、"OK"が返ってこない場合
	- ・ATまたはatで始まるコマンドになっていますか?
	- →ATやat以外で始まる文字は無視されます。
	- ・メッセージを英文字で表示するコマンドATV1になっていますか? →&Vで各コマンド状態を見ることができます。

#### ○コマンドを入力しても画面に表示されない

・コマンドエコーを可能にするコマンドATE1になっていますか?

## ○ATと入力するとAATTと表示される

・パソコン本体の設定が、入力を表示(モニタ)するモードになっているため、本モデム からのエコーと二重に表示されています。 →パソコン本体か本モデムのどちらかのエコーに関する設定を変更してください。

## ○発信ができない

- ・ATDTまたはATDPコマンドを正しく入力しましたか?
- ・発信音の待機時間(S6レジスタ)の設定値が大きすぎませんか? →オフフックしても、ダイヤリングまでに時間がかかり、発信できません。
- ・「,」の休止時間(S8レジスタ) の設定値が大きすぎませんか? →ダイヤリングまでに時間がかかり発信できません。

## ○ATDコマンドを入力してもNO DIALTONEが返ってくる

- ・発信音が不連続の場合は検出できません。(PBXなど)
	- →ATX0,1または3コマンドを入力すると、発信音を無視して、S6レジスタで設 定した時間後に発信します。

## ○メモリによるダイヤル発信ができない

- ・電話番号が登録されていますか?
	- →AT&Vコマンドを入力し、確認してください。登録されていなければ、AT&Zに より登録してください。
- ・ATDSを入力しましたか?

#### ○再ダイヤルできない

・A/コマンドを正しく入力しましたか? (ATや は不要です。)

#### ○自動着信できない

- ・S0レジスタの値が0になっていませんか? →ATS0?を入力して確認してください。0ならば、ATS0=nによって、応答する ベル鳴動数n(≧1)を設定してください。
- ・S0レジスタの設定値が大きすぎませんか? (応答する前に相手側が回線を切断することがあります。)

#### ○通信できない

・ダイヤル後のキャリア持ち時間(S7レジスタ)の設定値が小さすぎませんか? (ハンドシェーク完了前に回線を切断することがあります。)

#### ○エスケープシーケンスを入力してもOKが返ってこない

- ・S2レジスタに設定した文字を入力しましたか?
- ・エスケープシーケンスのガードタイム(S12レジスタ)の設定値が小さすぎたり、大き すぎたりしませんか? (認識できなかったり、認識するまでに時間がかかったりします。)

#### ○エスケープシーケンスの文字を忘れた

・一度パソコン本体の電源を落としてから、再投入することでS2レジスタの登録値に戻 ります。

## ○スピーカの制御がおかしい

・ATMコマンドの設定を確認してください。

#### ○最高速度で接続できない

- ・V.34で通信している場合、回線状態や周辺ノイズ源の影響によっては、最高速度 (33600bps)では接続せずに、31200~2400bpsに通信速度が変わったり、回線 が切れたりすることがあります。
- ・K56flexモードおよびV.90モードでも、回線状態や周辺ノイズ源の影響により、最 高速度ではなく、使用環境に最適な通信速度で接続します。
- ・ノーマルモードの最高速度は31200bpsです。
- ・本モデムはK56flex対応なので、X2方式のセンター側モデムとは、33600bps以下 で接続可能です。
- ・K56flexモードおよびV.90モードでの速度表示は、受信データ速度です。
- ・クライアント側モデム(ユーザー側K56flex対応モデム、またはV.90対応モデム)どう しの対向接続では、K56flexモードおよびV.90モードでの接続はできません。

# 5. 通信ソフトご使用時の注意

## ■NIFTYでのテキストファイル送受信時

テキストファイルを送受信する場合、通信ソフトによっては、無手順にすると正常に通信で きないことがあります。 この場合には、BPLUS、XMODEMの通信プロトコルに変更してご使用願います。

## FAXソフト使用時

14.4KbpsでのFAX通信において、お使いになるソフトによっては画像情報が正常に送信 できないことがあります。

このような場合には、FAXソフトの送信側通信速度を9600bps以下に設定し、負荷を軽 減させてご使用願います。

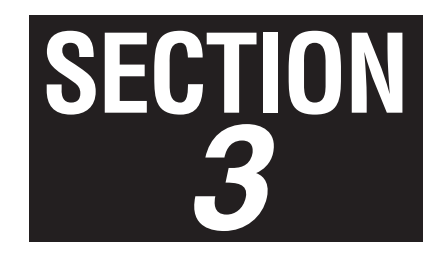

## コマンド解説

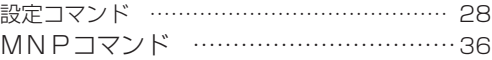

# 1 設定コマンド

ATコマンドを使って本モデムの動作モードを選択します。

自動着信モードになります。SOレジスタの値(何回のベル鳴動で応答するか)に関係な く、呼出しに直ちに応答します。応答後、S7レジスタで指定されている時間内に、相 手モデムのキャリアが検出されなかった場合は、NO CARRIERをパソコン本体に返 して回線を切断し、コマンドモードに戻ります。 ATA

# **Coint** ● 同一コマンド行の、Aコマンドの後に続くコマンドはすべて無視されます。

- 電話番号をダイヤルする場合に使用します。パルスダイヤルかトーンダイヤルかを指 定してダイヤルすることができます。 ATDx
	- T :トーンダイヤルでダイヤルします。 - パラメータ ┐
		- P :パルスダイヤルでダイヤルします。
			- W:後ろに続く文字をダイヤルする前に、発信音を確認します。待時間の長さは、S7 レジスタで指定されます。
			- @ :発信音を出さない交換機などをアクセスする場合に使用します。S7レジスタで指 定された時間内に5秒間の無音を検出すると,後ろに続く番号をダイヤルします。 この間に発信音があった場合には、NO ANSWER がパソコン本体に返されま す。
			- , :後ろに続く文字をダイヤルする前にS8レジスタ時間停止します。
			- !: 0.5秒間一時的にオンフックしてから、後ろに続く番号をダイヤルします。
			- ; :ダイヤル後に、続けて別のコマンドを発行したい場合に使用します。 ;の後は、 「← ̄ で終了します。コマンド状態に戻ってから発行されるコマンド
				- も、 で終了しなければなりません。
			- S=r:&Rz=nコマンドによって登録された電話番号をダイヤルするのに使用します。
		- [例] ATDP 0, (03)123-2400

【空白、( 、 )、-は、読みやすくするために入れてもかまいません】

〔関連〕P, T

説明

パソコン本体から送られたコマンドに対して、エコーを返すかどうかを選択します。 ATEn

E0:コマンドエコー禁止 パラメータ

E1:コマンドエコー有効 説明

〔出荷時の値〕E1

モデムがコマンド状態にあるときに、回線を切断するのに使用します。 オンライン状態からエスケープシーケンス+++を実行してコマンド状態にした後、ま たは、&D1の設定モードでER信号をオンからオフにしてモデムをコマンド状態にした 後(回線は切断されない)に、オンフックする(回線を切る)のに使用します。 ATHn

パラメータ ┐ HO:モデムの回線をオンフックにします。(回線を切る)

H1: モデムの回線をオフフックにします。 説明

ROMの情報を表示します。 ATIn

パラメータ ┐ l0:製品コードを表示します。

I1:ROMのチェックサムを表示します。 I2:ROMのチェックサムの結果を表示します。 I3:ROMのファームウェア識別コードを表示します。 説明

スピーカーの音声を切り替えるときに使用します。 ATLn

パラメータ ┐ L0:スピーカーの音量を小にします。

- L1:スピーカーの音量を小にします。 説明
	- L2:スピーカーの音量を中にします。
	- L3:スピーカーの音量を大にします。
- 〔出荷時の値〕L2
- スピーカーのオンオフを切り替えるのに使用します。 ATMn
	- バ<sup>ラメータ</sup> 1 MO:スピーカーを常時オフにします。
	- M1:ダイヤル呼出しのときにスピーカーをオンに切り替え、相手モデムからのキャリ ア受信で、オフにします。 説明
		- M2:スピーカーを常時オンにします。
		- M3:ダイヤル番号送出後にスピーカーをオンに切り替え、キャリア受信でオフにしま す。

〔出荷時の値〕M1

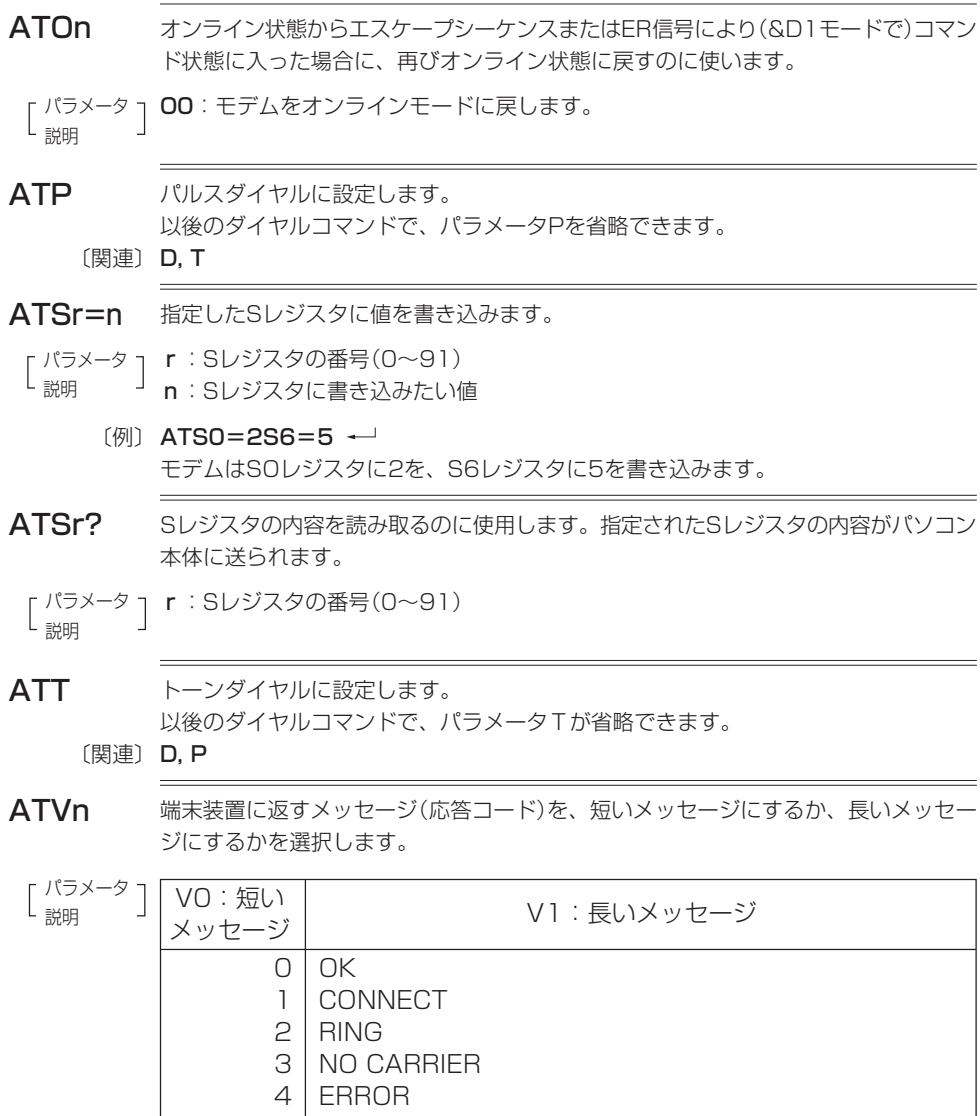

6 | NO DIALTONE

8 NO ANSWER

10 CONNECT 2400 EC\* 11 CONNECT 4800 EC\*<br>12 CONNECT 9600 EC\* 12 CONNECT 9600 EC\*<br>13 CONNECT 14400 EC 13 CONNECT 14400 EC\*<br>14 CONNECT 19200 EC\* CONNECT 19200 EC\*

7 BUSY

パラメータ

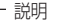

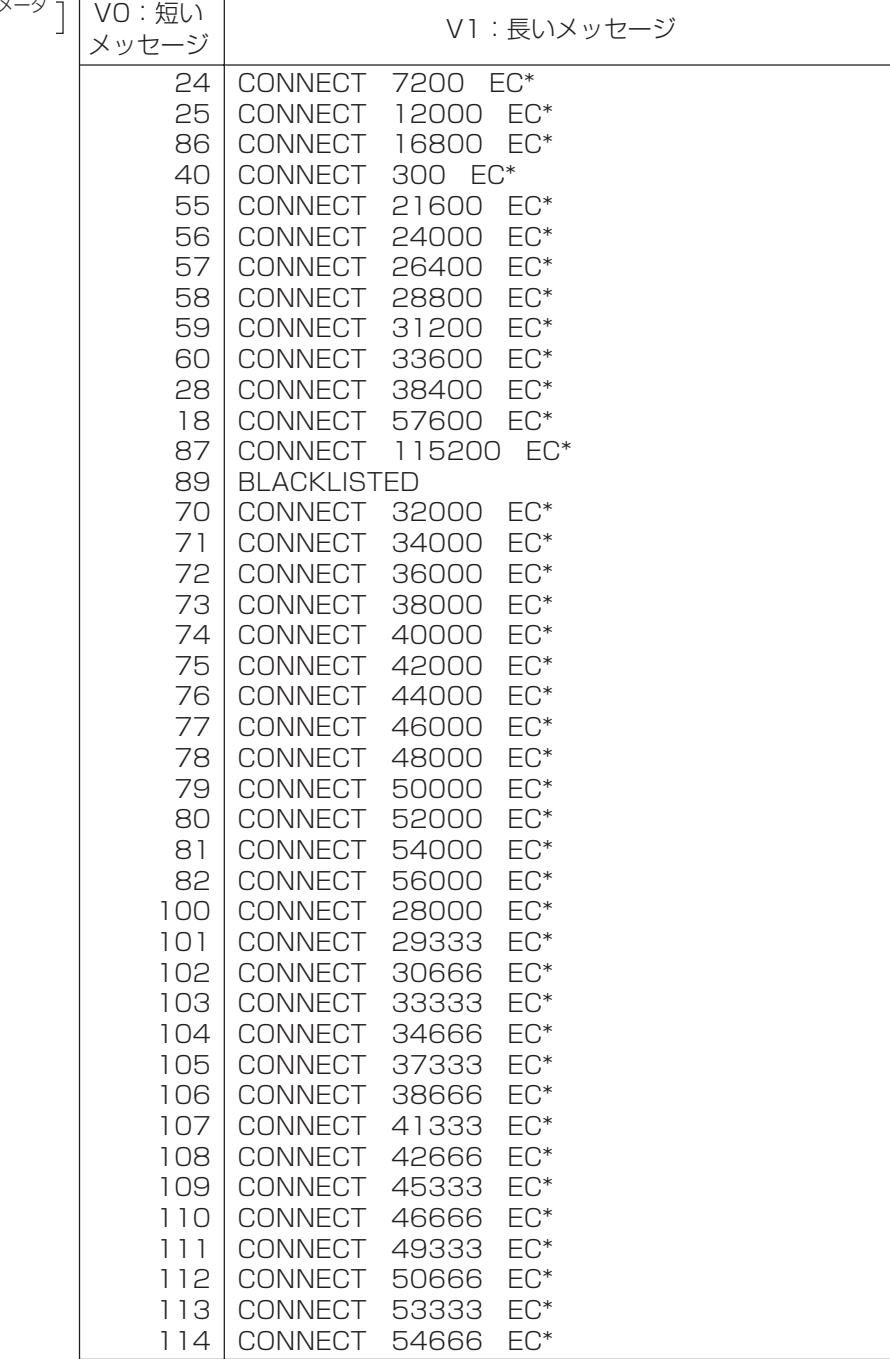

\*:ECは拡張リザルトコードがイネーブルのとき表示されます。 ECはエラー訂正の種類によって以下のシンボル表示になります。

| シンボル   | 容                               |
|--------|---------------------------------|
|        | V42bis IV.42エラー訂正とV.42bisデータ圧縮  |
| V42    | V.42エラー訂正のみ                     |
| MNP5   | MNP class4エラー訂正とMNP class5データ圧縮 |
| MNP4   | IMNP class4エラー訂正のみ              |
| . NoEC | エラー訂正無し                         |

〔出荷時の値〕V1

〔関連〕¥V

発信音(ダイヤルトーン)を確認してからダイヤルするかどうか、およびダイヤル後話 中音を確認するかどうか、リングバック(ベルの鳴動音)を確認するかどうかを指定し ます。 ATXn

説明

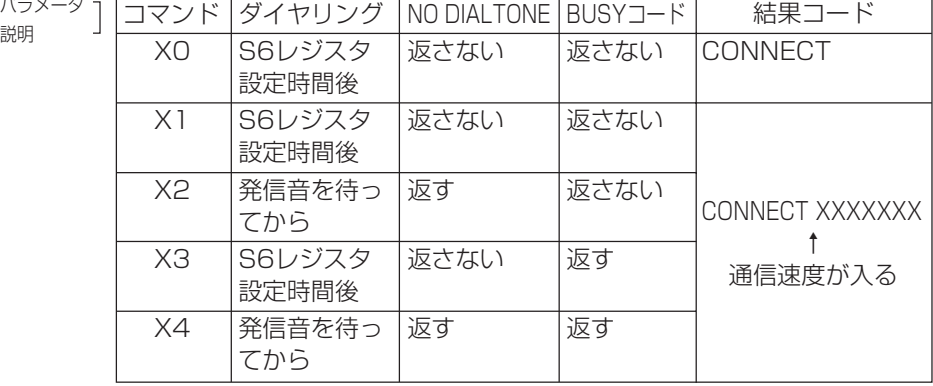

٦

BUSYコード:話中音が検出されたときに返す

〔出荷時の値〕X4

ATZ 設定レジスタに不揮発性メモリの内容を読み込みます。

г パラメータ ┐ 説明 Z: 不揮発性メモリの内容を読み込みます。

**Point** ● 同一コマンド行の、Zコマンドの後に続くコマンドはすべて無視されます。

〔関連〕 &F,&W

 $A/$ 直前のコマンド行を再度実行します。

 $\mathbf{\color{red}\mathbf{Point}}\quad$ A/コマンドは、その前にATが付かない唯一のコマンドです。

AT&Cn パソコン本体へのCD信号の送出条件を選択します。

パラメータ ┐ &CO:相手モデムからのキャリアに関係なく、CD信号を常にオンにします。

&C1:相手モデムからのキャリアが検出されている間、CD信号をオンにします。 し影明

〔出荷時の値〕&C1

**AT&Dn** パソコン本体からのER信号を無視するかどうかを選択します。

パラメータ ┐ **&D0**:ER信号を無視します。

- &D1:ER信号がオンからオフに変わると、モデムはオンライン状態からコマンド状態 になります。 し設明
	- &D2:ER信号がオンからオフに変わると、回線を切断します。このとき自動着信も禁 止されます。自動着信は、ER信号を再びオンにすると可能になります。
	- &D3:ER信号がオンからオフに変わると、モデムが電源投入時と同じ初期状態になり ます。

〔出荷時の値〕&D2

設定レジスタにROMの内容を読み込みます。これにより、モデムは工場出荷時の設定 状態になります。 AT&F

&F:工場出荷時の状態になります。 Γ パラメ・

説明

〔関連〕Zn, &W

AT&Kn パソコン本体とモデムとのデータ転送のフロー制御を設定します。フロー制御を行う モードを選択すると、モデムのバッファがいっぱいになったときにパソコン本体から のデータ転送を一時停止し、バッファが空くと再開することができるため、回線側と 転送速度が異なっていてもデータが失われることなく送受信が可能になります。

- パラメータ η &KO:フロー制御を行いません。
- し設明 &K3:RS/CS信号による双方向のフロー制御ができます。 モデムは、RS信号がオフになると、パソコン本体へのデータの送出を止めま す。また、バッファがいっぱいになると、CS信号をオフにしてパソコン本体に データの送信を止めるよう要求します。
	- &K4:XON/XOFF文字による双方向のフロー制御ができます。 モデムは、バッファがいっぱいになるとXOFF文字を生成してパソコン本体に 送ります。パソコン本体も、モデムにXOFF文字を送って、モデムからのデー タを止めることができます。

〔出荷時の値〕&K3

AT&Pn パルスダイヤルの速度を選択します。

- パラメータ η &P1:パルスダイヤルの速度を10ppsにします。
- &P2:パルスダイヤルの速度を20ppsにします。 し、

〔関連〕&P1

AT&Sn パソコン本体へ送るDR(データセットレディ)信号の動作を選択します。

パラメータ η &SO:DR信号は常にオンとなります。

&S1:DR信号は、アンサートーンが検出されたあとONになり、キャリアがなくなっ たあとOFFになります。 説明

〔関連〕&S0

AT&V 現在設定されているコマンドの設定値及びSレジスタの値を表示します。

AT&W 設定レジスタの内容を不揮発性メモリに書き込みます。この値は、電源を切ったり、 バッテリが切れても保持されます。

&W:現在のモデムの動作状態を不揮発性メモリに書き込みます。 パラメータ

説明

〔出荷時の値〕Z, &F

**AT&Zr=n** &Zr(r=0〜3)の後ろに続く電話番号を不揮発性メモリに記憶します(ATDSrコマン ドはこの電話番号を読みだしてダイヤルします)。 電話番号の文字列は、ATDコマンドの記述のしかたと同じです。パラメータと電話 番号を合わせてnは34文字まで記憶できます。

# ${\bf Point}$ ● 同一コマンド行の、&Zコマンドに続くすべてのコマンドは無視されます。

**AT-V90=n** V.90モードの設定を行います。

パラメータ η **-V90=0** :V.90モード無効になります。

-V90=1 :V.90を自動速度設定モードで有効にします。 説明

〔出荷時の値〕-V90=1

+++

コマンドモードに移行します。 コマンドのキャラクタ(+)は、S2レジスタにより指定されます。 (AT,復改キャラクタ入力不要)

# 2.MNP コマンド

MNPモードの通信では、エラーは自動再転送され、エラーフリーの通信ができます。また パソコン側と回線側の通信速度が違っていても、モデム内のバッファによって、データ抜け なしに送受信をすることができます。これによって、相手モデムの通信速度に合わせて、回 線上の通信速度を自動的に決めることができます。MNPコマンドでは¥記号を使います。

- MNP通信の最大ブロックサイズを選択します。 対向モデム間で、サイズが異なる場合には、両モデムの設定値の小さい方のサイズ で通信が行われます。 AT¥An
	- パラメータ η ¥AO: 64バイト
		- ¥A1:128バイト 説明
			- ¥A2:192バイト
			- ¥A3:256バイト
	- 〔出荷時の値〕¥A3
- AT¥Bn コマンド状態で、相手のモデムにブレーク信号を送信します。
- パラメータ η n:1〜9の整数でブレーク信号の長さを指定します。
	- (単位:100ミリ秒 ) 説明
- 〔出荷時の値〕¥B3

AT¥Nn 相手のモデムとの間の通信モードを選択します。

# ${\bf Point}$

● 通信中は、AT¥Nコマンドを入力してはいけません。

- パラメータ η ¥NO:ノーマルモード。このモードではエラーの自動修正は行われません。
- ¥N1:ノーマルモード。¥NOと同様です。 説明
	- ¥N2:MNPモード。モデムはエラーを検出すると、自動的に再転送してエラーを修正 します。エラーを修正するときには、データの流れを一時止める必要があるた め、データのフロー制御(&K)を行うように設定しておきます。 このモードは相手のモデムも同じMNPモードに設定されている場合にのみ接 続できます。相手のモードが異なる場合は回線が切断されます。
		- ¥N3:自動リライアブルモード。相手モデムがLAPMで通信するモードであれば、 LAPMで接続されます。相手モデムがLAPMをサポートしていなければ、 MNPモードで接続されます。MNPモードもサポートしていなければ、ノーマ ルモードで接続します。
		- ¥N4:LAPMモード。相手モデムがLAPMで通信するモードであれば、LAPMで接続 されます。相手モデムがLAPMをサポートしていなければ、回線を切断します。
		- ¥N5:自動リライアブルモード。¥N3と同様です。
- 〔出荷時の値〕¥N3
- MNP/LAPMモードを示すメッセージ(応答コード)を使用するか否かを選択します。 AT¥V
- T ¥VO: MNP/LAPMモードで接続されても、通常の応答コードを返送します。 г パラメータ・
- ¥V2:MNP/LAPMモード時に詳細な結果コードを返送します。 L 説明
- 〔¥V2コマンド設定時〕
	- 応答コードについてはp. 45「3. 応答コード一覧」をご覧ください。
- 〔出荷時の値〕¥V0

AT%Cn MNP/LAPMモードで通信しているときに、データを圧縮するか否かを選択します。

# ${\bf Point}$

データを圧縮する場合は、両モデムが同じ設定であることが必要です。

パラメータ ┐ %CO:データ圧縮を行いません。

%C1: MNP/V. 42bis のどちらかのデータ圧縮を行います。 説明

〔出荷時の値〕%C1

**AT%En** 自動リトレーニングシーケンスを禁止するか否か、または自動フォールバック・フォー ルフォワードを選択します。 %E1を選択すると、4800bps以上でつながったとき、および回線の質が悪化したと きに、リトレーニングシーケンスを実行して、同期の取り直しを試みます。

パラメータ ┐ %E0:自動リトレーニングシーケンスを禁止します。

%E1:自動リトレーニングシーケンスを可能にします。 %E2:自動フォールバック・フォールフォワードを可能にします。 説明

〔出荷時の値〕%E2

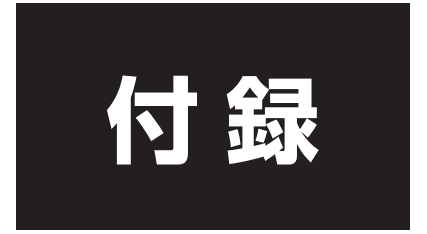

# 付録

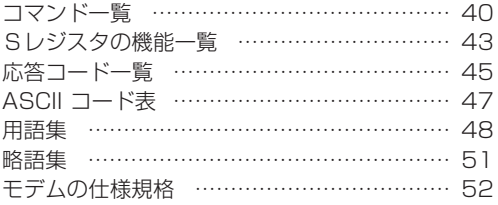

# 1. コマンドー覧 |

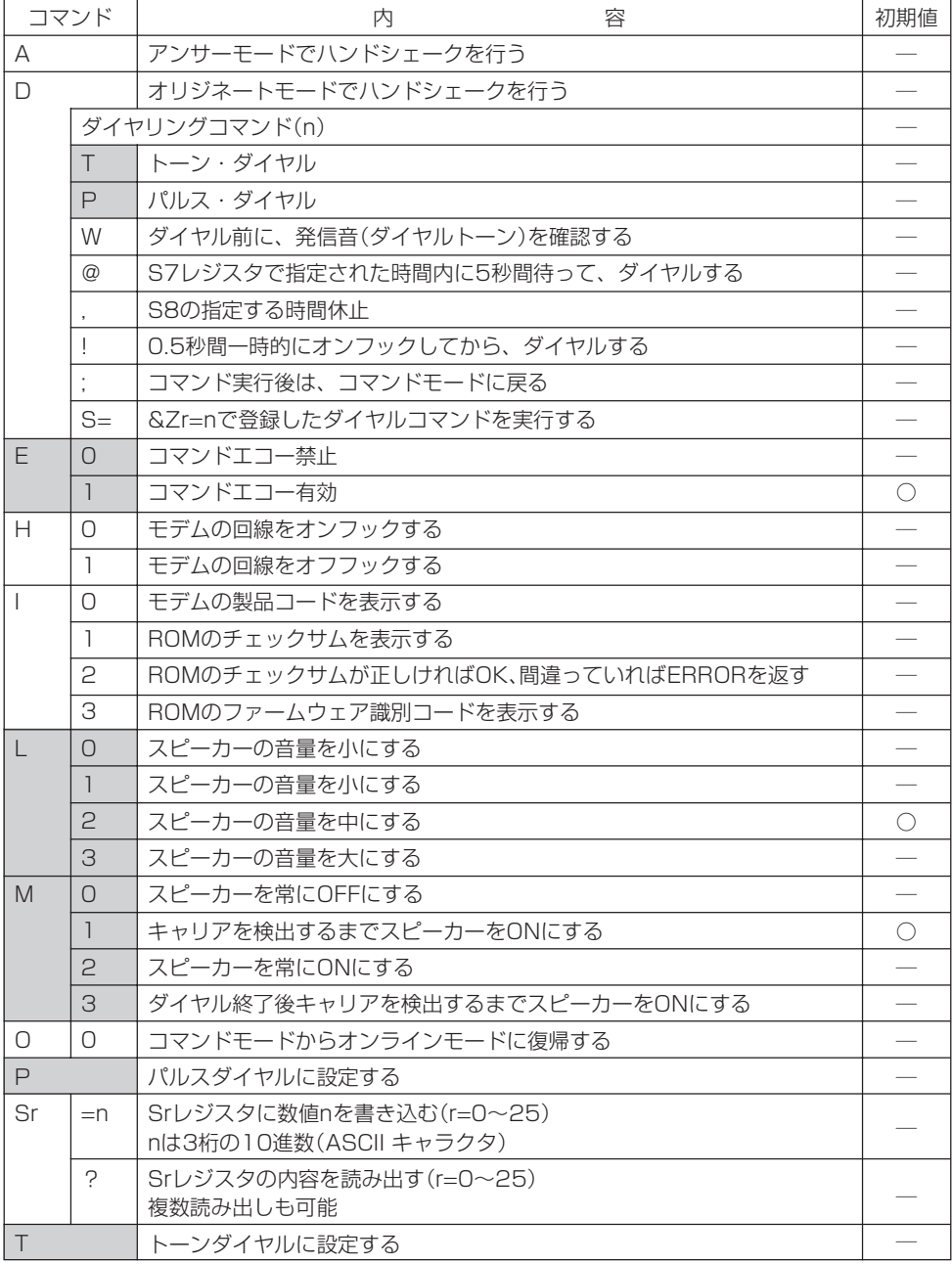

**| おきのスタンの不揮発性メモリへ書き込まれるコマンド** 

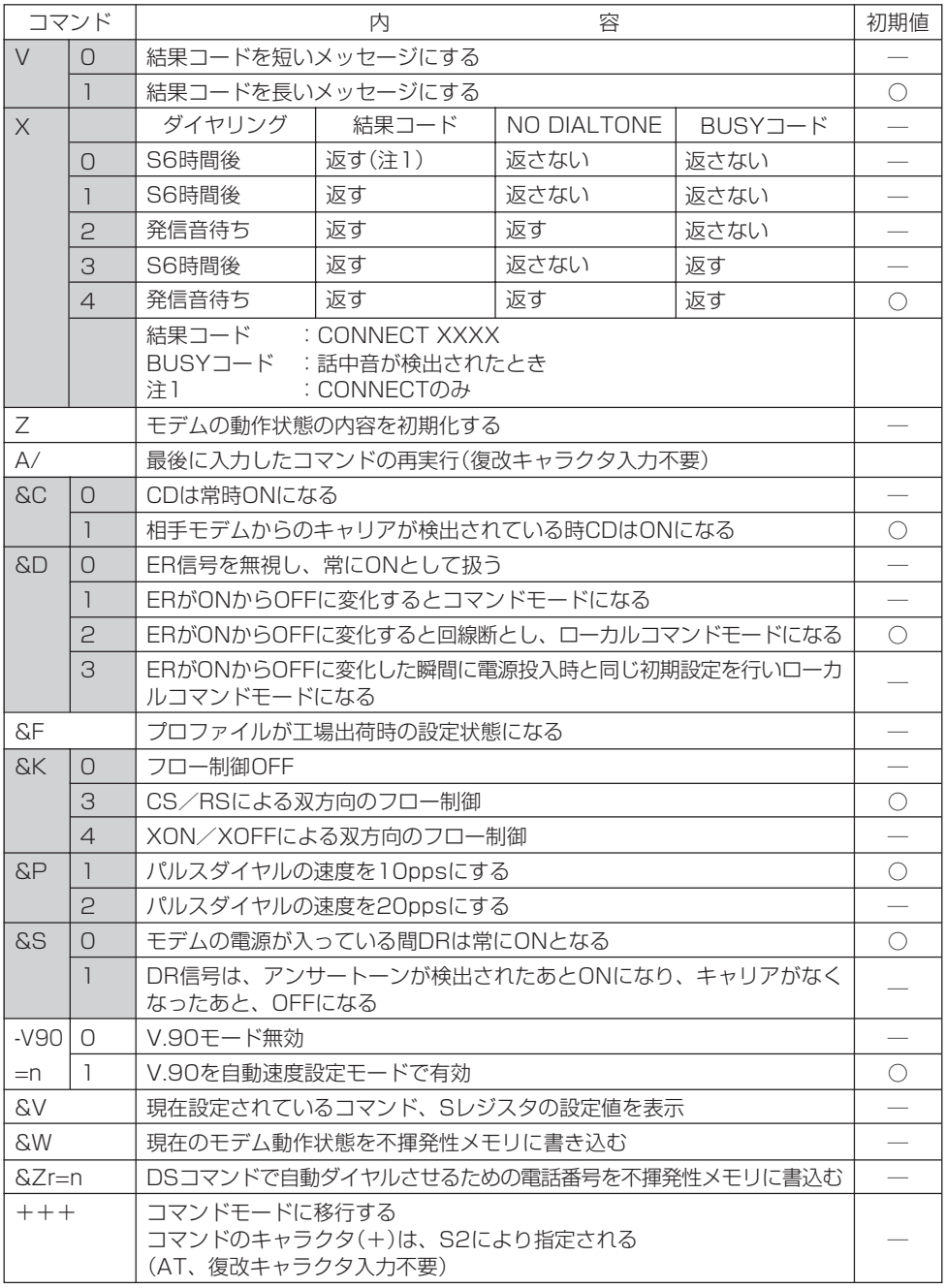

**| おかしい : &Wで不揮発性メモリへ書き込まれるコマンド (続く)** 

(続き)

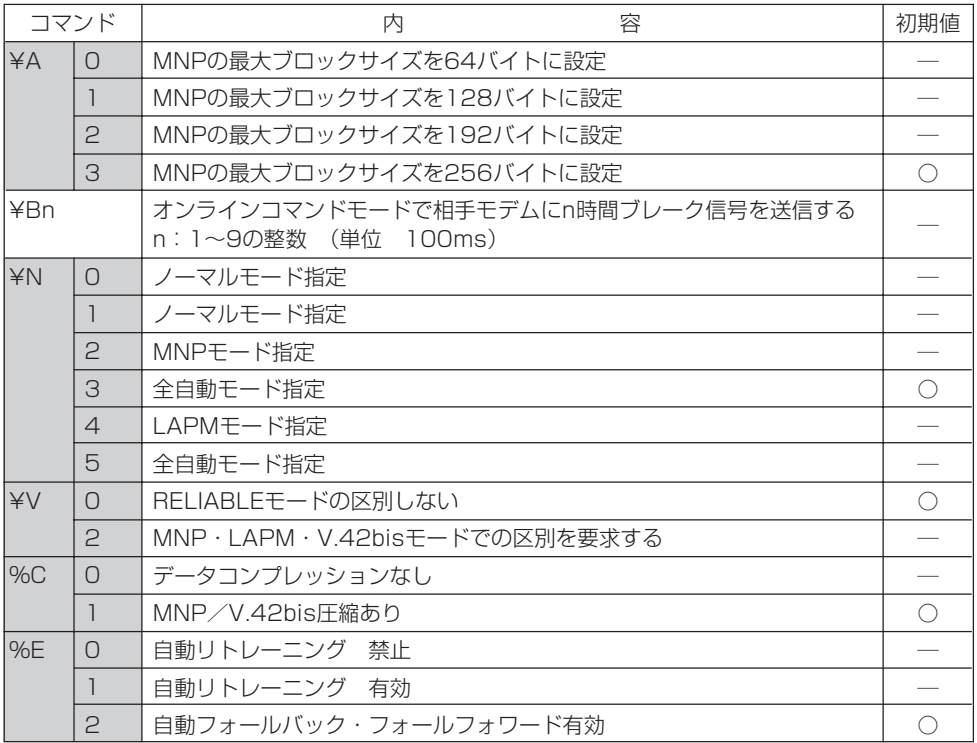

**| おきまいので不揮発性メモリへ書き込まれるコマンド** 

## 2. S レジスタの機能一覧

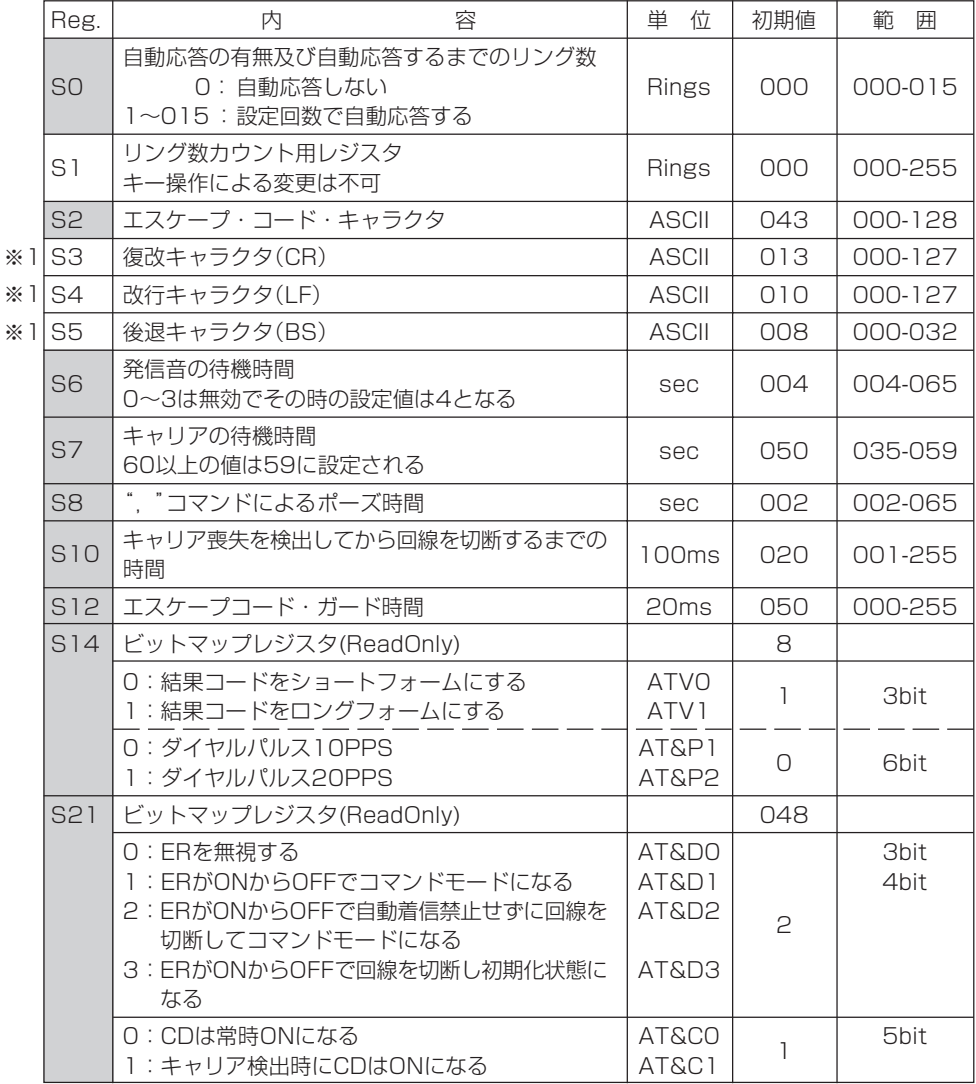

**| おりのスタックスタックスタックスの** : &Wで不揮発性メモリへ書き込まれるレジスタ

(続く)

※1:S3、S4およびS5レジスタの値を変更した後に&Wコマンドを入力すると、値は初期値に 戻ります。

(続き)

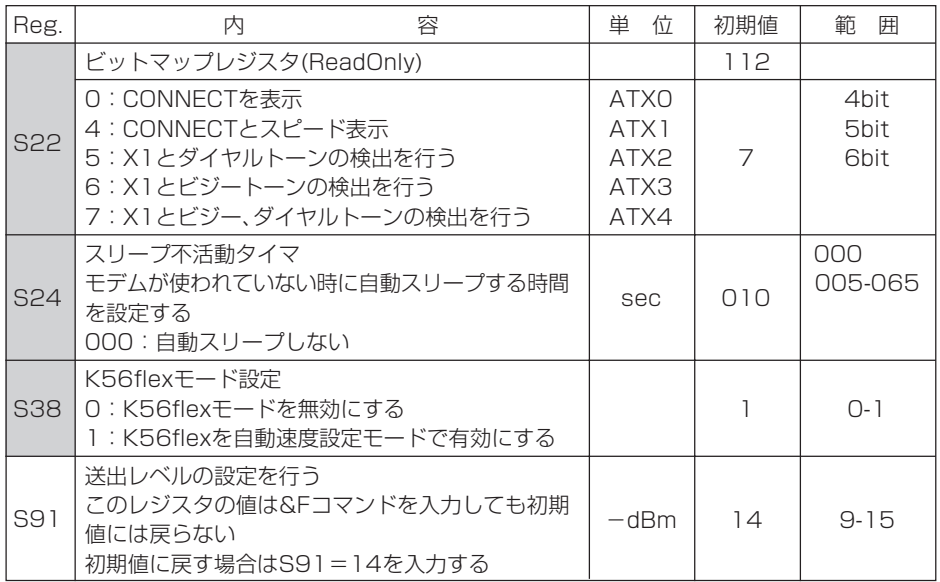

**| 高田県 : &Wで不揮発性メモリへ書き込まれるレジスタ** 

# 3. 応答コード一覧

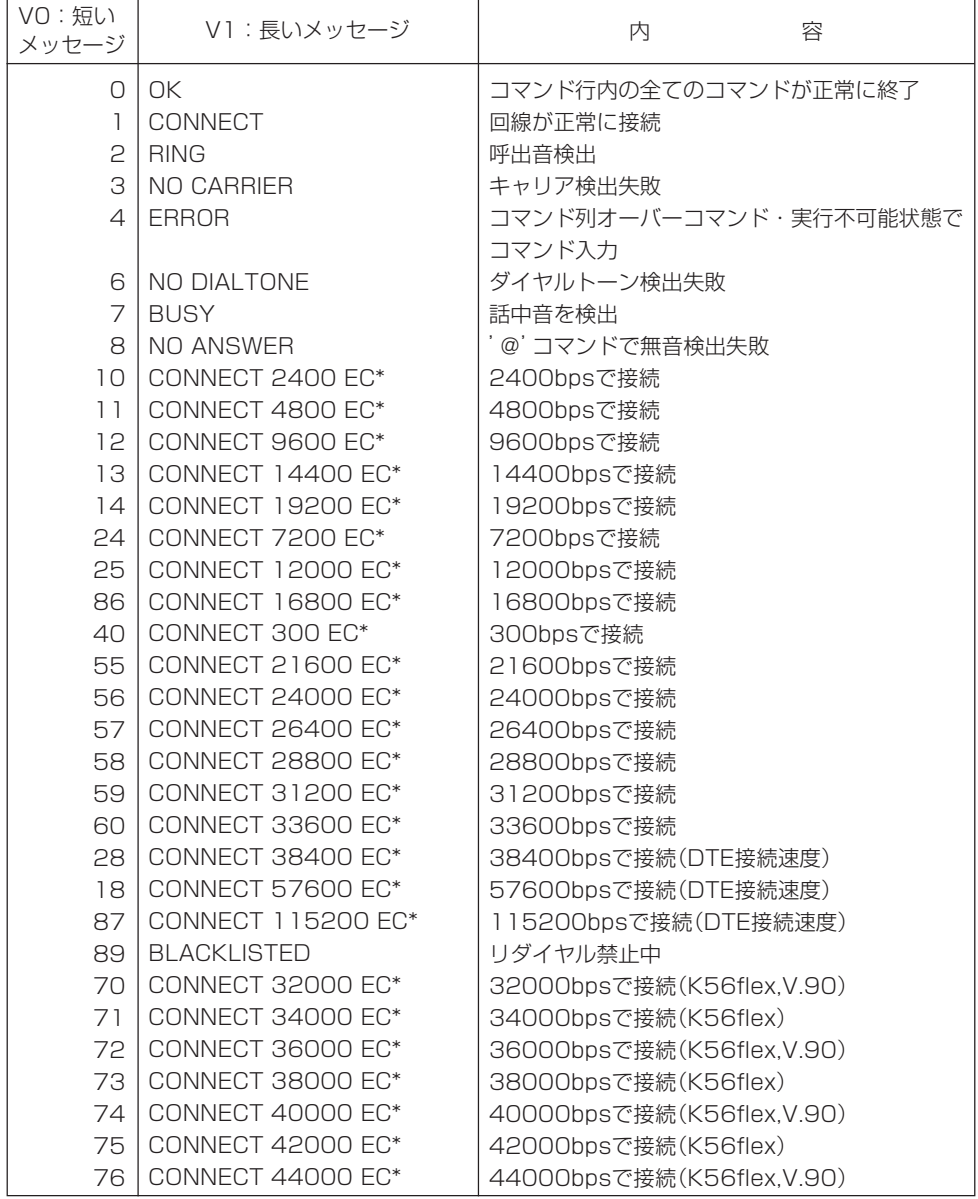

(続く)

(続き)

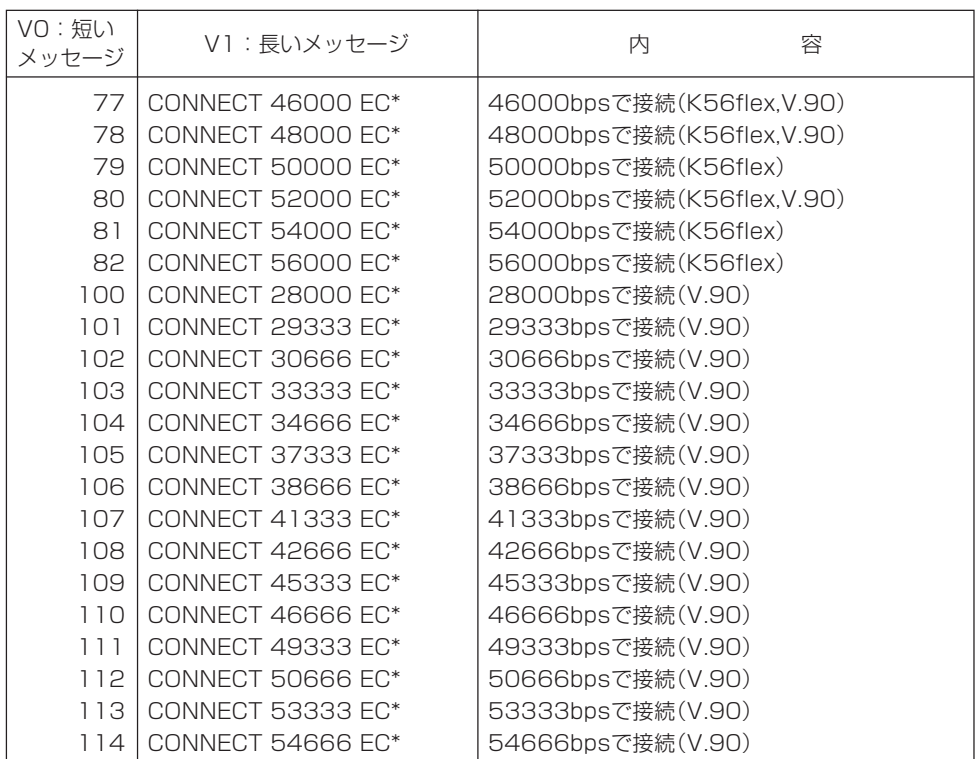

※:ECは拡張リザルトコードがイネーブルのとき表示されます。

ECはエラー訂正の種類によって以下のシンボル表示になります。

| シンボル    | 容<br>内                              |
|---------|-------------------------------------|
| V42his  | V.42エラー訂正とV.42bisデータ圧縮              |
| V42     | V.42エラー訂正のみ                         |
| l MNP5  | MNP class 4 エラー訂正とMNP class 5 データ圧縮 |
| I MNP4  | MNP class 4 エラー訂正のみ                 |
| l NoFC. | エラー訂正無し                             |

# 4. ASCII コード表

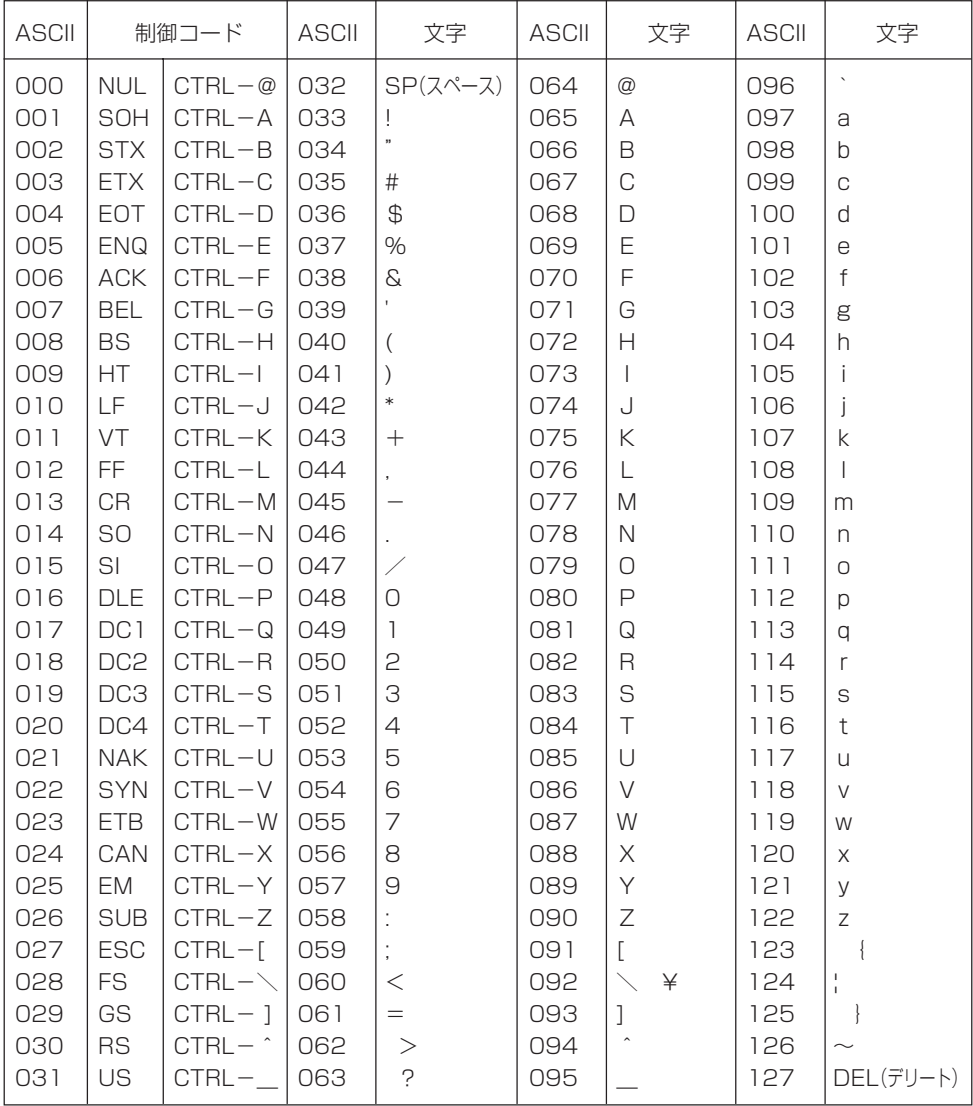

## 5.用語集

国際電信電話諮問委員会で勧告の形式でまとめられた、国際的な通信規格。 ITU-T勧告 (旧称 CCITT)

- Microcom Networking Protocolの略で、米国のモデムメーカMicrocom 社が開発した通信規約です。モデム自体で伝送誤りを自動的に検出し、エラー 訂正する機能をもっています。この通信規約に基づいたモデムをMNPモデム といいます。 MNP
- パソコン本体とモデム間の代表的な相互接続回路(インターフェース)。 RS-232C

ITU-T(CCITT)が定めたエラー訂正方式です。LAPM(Link Access Procedure for Modems) とMNP class4 の2種類のプロトコルをサポー トしています。 V.42

ITU-T(CCITT)が定めたデータ圧縮方式の一つです。この方式はLAPMと併用 することにより最大300 %程度の圧縮を行うことができます。 V.42bis

ITU-T(CCITT)勧告の中で分類された、モデム等のデータ通信の規格に関する 勧告。 Vシリーズ勧告

- Hayes互換仕様のモデムで、コマンドの最初に付けるATまたはatの記号を いう。 アテンション  $J-K(AT)$
- 音声を伝送する信号のように連続的に変化する信号。 アナログ信号
- 回線接続を開始してから、通信の相手先の応答を待つときのタイマで、この 時間を経過しても接続できない場合、モデムはオンフックする。 アボートタイマ
- アンサーモード 着信モード 全二重モードでは、双方向の信号を混信しないよう周波数を変えて伝送する (キャリア周波数分割)。着信側モデムは高い方の周波数で送信する。
- **インターフェース** 機器間の回路を信号の送受のため結ぶ相互接続回路およびその接続条件。
- **エラーチェック** データ伝送における文字化けなどの伝送誤りを検出すること。
- エラー訂正機能などにより、データの伝送誤りを修正する通信システムをい う。 エラーフリー
- 回線に接続するときの、受話器を持ち上げる操作。またはこれに相当するモ デムのモデムポートの動作。 オフフック
- 回線やネットワークから装置を切断した状態。 オフライン

発信モード。 オリジネート

- 全二重モードでは、双方向の信号を混信しないよう周波数を変えて伝送する (キャリア周波数分割)。発信側モデムは低い方の周波数で送信する。 モード
- 回線を切断するときの、受話器を掛ける操作。またはこれに相当するモデム のモデムポートの動作。 オンフック
- 回線やネットワークに接続した状態。 オンライン
- 搬送波。データ信号によって変化する回線側のアナログのデータ伝送信号。 キャリア
- 一般に、モデムの受信回路側のアナログのデータ伝送信号の検出をいう。 キャリア検出
- 端末装置側から入力されたコマンドの文字を、確認のために端末装置側に返す こと。 コマンドエコー
- モデムのパソコン本体側の接続回路で、デジタル信号が送受される。 シリアルポート
- 非同期(調歩同期)データ信号の頭に付加される同期用ビット(0)。 スタートビット
- 非同期(調歩同期)データ信号の終わりに付加される同期用ビット(1)。 ストップビット
- 通信回路での信号動作で、信号状態(0)。 スペース
- 多数の端末が接続され、ネットワーク動作の中心機能となるコンピュータ。 センター コンピュータ
- 双方向同時通信をいう。 全二重通信
- **ダイヤルトーン** 受話器を上げダイヤルする前、交換機と接続されていることを示す応答音。
- データ通信せず、ダイヤルや通話をしているときの回線接続状態。 通話モード
- 1と0の二値で構成される信号。RS-232Cインターフェースは、デジタル信 号を使用する。 デジタル信号
- 1秒間に伝送されるデータ信号のビット数。単位はbps (bit per second)。 データ通信速度
- データ通信が可能な状態。通話ができない。 データモード
- 通信方式の調整と、同期をとるために送出される一連の信号パターン。 トレーニング シーケンス
- **バイト(byte)** 単位。1バイト=8ビット。
- 信号を変換したりデータなどを一時的に溜め込むなどの、データ転送動作の緩 衝機能。 バッファ
- 7ビットの符号とチェックビットの合計の偶数、奇数をチェックする誤り検出 方式。 パリティ チェック
- パリティチェックをするために付加された検査用のビット。 パリティビット
- モデムのオフフックから、回線接続、データリンク確立までの一連の動作。 ハンドシェイク
- 回線側の状態をみて通信が不都合な場合、通信速度を下げて通信すること。 フォールバック
- 回線側の状態をみて通信が良好な場合、通信速度を上げて通信すること。 フォール

フォワード

- メモリ回路の電源切断後も、記憶内容が保持されるメモリ。 不揮発性メモリ
- データの伝送ブロック(パケット)単位を構成するデータのバイト数。 ブロックサイズ
- データ通信方式と回線接続、切断およびデータリンクの確立の手順の規約。 プロトコル
- データ信号により1秒間に変調される回数。単位はボー(Baud) 。 注)Baud≦bps 変調速度
- デジタルのデータ信号を変調し、アナログ信号として遠方に伝送する装置。 モデム
- モデムの電話回線側の接続回路で、データがアナログの信号で送受される。 モデムポート
- 動作状態をスピーカーの音声で、あるいは画面表示で確認すること。 モニター
- 記憶内容を読み出して使うだけで、書き込みできないメモリ。 読出し専用
- 自由に書き込みと読み出しができるメモリ。 ランダムアク
- セスメモリ

メモリ

- 即時動作。一般に、動作に支障となる時間遅れがないサービス状態をいう。 リアルタイム
- 動作確認のため、回線を通して発信側に返される、相手先の呼び出し音。 リングバック
- スペース信号の連続をいう。ブレーク信号と同じ。この信号検出で、回線を切 断する設定がある。 ロングスペース

# 6. 略語集

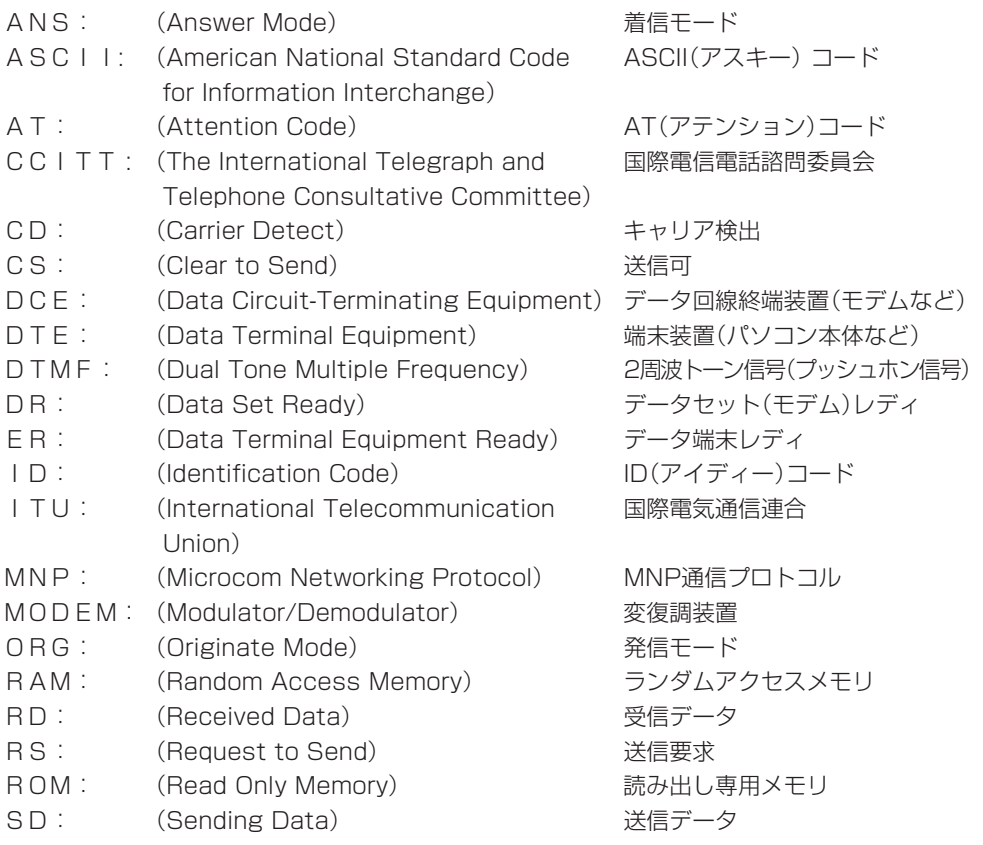

# 7. モデムの仕様規格

## 仕 様

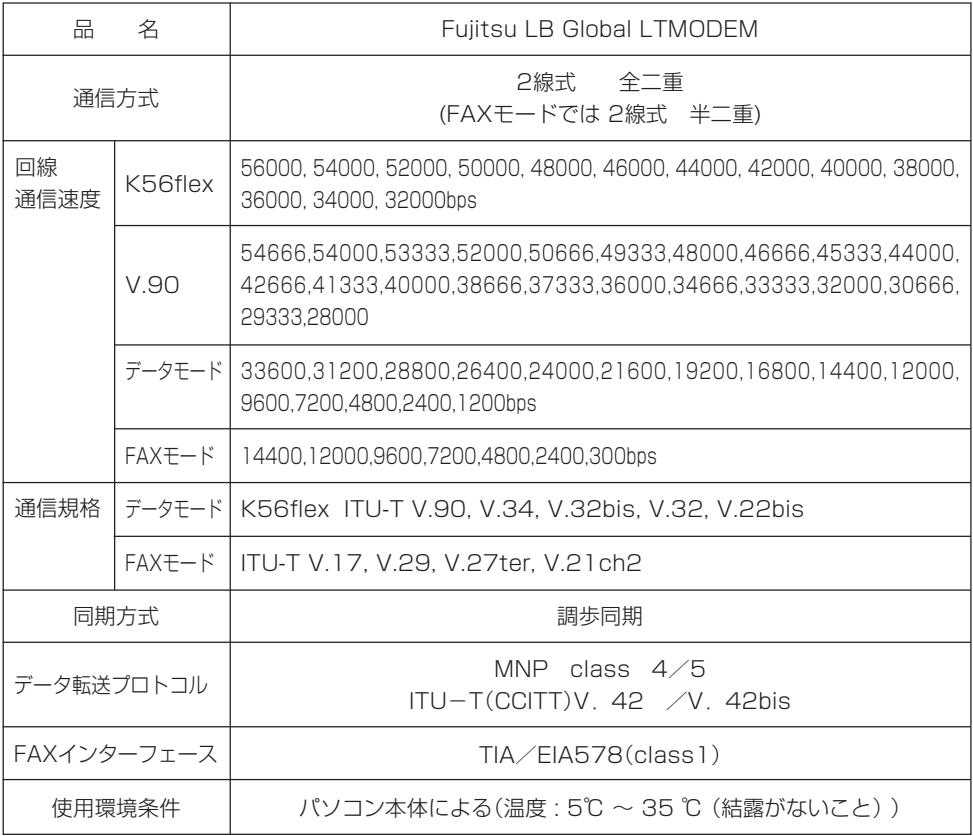

## その他

- ・自動速度検出
- ・発信音、呼出し音、話中音、無音、ダイヤル音、音声などの回線接続の進行状態を示す 応答音の検出
- ・記憶した電話番号による自動ダイヤルおよび再ダイヤル
- ・トーン式/パルス式ダイヤルの自動選択

## FM PenNote 内蔵モデム 取扱説明書 B5FH - 3381 - 01 - 00

発 行 日 2001 年 5月 発行責任 富士通株式会社

●本書の内容は、改善のため事前連絡なしに変更することがあります。

●本書に記載されたデータの使用に起因する第三者の特許権その他の権利の 侵害については、当社はその責を負いません。

●無断転載を禁じます。

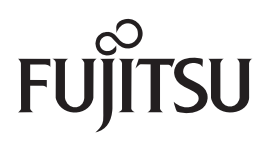